## **OPERATIONAL INVOICES**

## PREPARATION

1. Send invoices to the Division responsible for coding and payment approval.

Streets—Ryan Montes Parks—Ryan Montes, Aaron Tubbs, Brenden Mitchell Facilities—Omar Garcia, Engineering—All engineers Garage—Garage Supervisor

- 2. Once approved, invoices will be placed in the "Invoices to be Paid" slot on the wall.
- 3. You may choose to alphabetize invoices before input or after, either way, vendor codes need to be written on the invoices prior to input.
  - a. Vendor Codes: https://employees.cityofsanrafael.org/dpw-eden-resources/

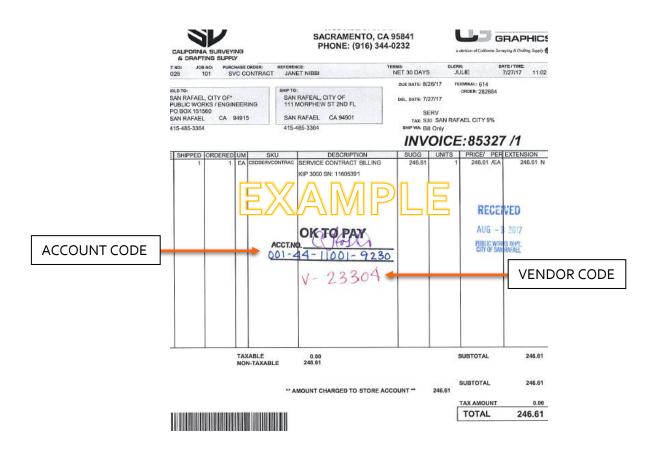

- 4. If you must assign an invoice number use the date of the document followed by "DPW" (04012018DPW) and remember to write it on the invoice.
- 5. If you do not have the original invoice and are using a fax, email or duplicate copy, stamp "Treat as Original" on the invoice and have your approver sign it.

|                                                                  | Eden (Module View)   File   Yiew   Customize   Format   Help   System Administration Accounts Payable Accounts Payable Invoicing Invoices Invoice Edit List Post Invoices Invoice Edit List Post Invoices Invoice Cuick Entry Invoice Quick Entry Invoice Quick Entry Listing Credit Card Processing Credit Card Processing Port Reports Accounts Receivable Budget Preparation Fixed Assets General Ledger Human Resources Project Accounting Purchasing |                       |
|------------------------------------------------------------------|----------------------------------------------------------------------------------------------------|-----------------------|
| Invoices <u>File</u> Edit <u>R</u> ecord <u>N</u> avigate Form F | lepor <u>t</u> s For <u>m</u> at <u>I</u> ab <u>H</u> elp                                                                                                    |                       |
|                                                                  |                                                                                                    | 00                    |
|                                                                  | lt Year 2018 🦻 💰 🕞 👼                                                                                                    |                       |
| 0                                                                |                                                                                                    | ✓ Posted              |
| Doc #                                                            | Group Origin                                                                                                    |                       |
| Invoice #                                                        | Year Fiscal class                                                                                                    | Discount<br>Automatic |
| Description                                                      | Dessived data                                                                                                    | ⊖ Yes I Discount tax  |

| e           | Invoices                  |                                                                                                    |
|-------------|---------------------------|----------------------------------------------------------------------------------------------------|
| <u>E</u> ii |                           | Navigate F <u>o</u> rm Repor <u>t</u> s For <u>m</u> at <u>T</u> ab <u>H</u> elp<br>↓ ↓ ● ● ●                           |
| 1           | )                         | 🖃 🖕 🕴 🗐 Default Year 2018 🦻 🛃 🕞                                                                                         |
| Tab         | Main Items Ad             | idresses Tota <u>l</u> s Approval <u>Q</u> ueues                                                                        |
| Tab Groups  | Doc #                     |                                                                                                    |
|             | Invoice #                 |                                                                                                    |
| Toolbox     | Description               |                                                                                                    |
|             | Invoice date              | Received date 04/01/2018                                                                                                |
| Quick Notes | Transaction date          |                                                                                                    |
| Note:       | Queue                     |                                                                                                    |
| ں<br>ا      | PO #                      |                                                                                                    |
|             | Vendor                    |                                                                                                    |
|             | Terms<br>Duo dato         | s due   Due Upon Receipt  O4/01/2018  Payment information                                                               |
|             |                           |                                                                                                    |
|             | Department                | O EFT O Hand-written check                                                                                              |
|             | Check type<br>Check group |                                                                                                    |
|             | Check group               | Normal check      Wire transfer                                                                                         |
|             | Invoi                     | ice status Check/wire date                                                                                              |
|             | •                         | Active O Hold Write "pw" to have checks separated from other                                                            |
|             |                           | departments. If this is not done all payments may end up on<br>the same check. This can also be used to create separate |
|             | •                         |                                                                                                    |
|             |                           | checks for the vendor (i.e. pw-1, pw-2,) GoldStandard (server) Christinet Add 7 of 7                                    |
|             |                           |                                                                                                    |

New Invoice – Main Tab

Items Tab

| e            | Invoices                                                                                                    |
|--------------|----------------------------------------------------------------------------------------------------|
| <u>E</u> ile | e <u>E</u> dit <u>R</u> ecord <u>N</u> avigate F <u>o</u> rm Repor <u>t</u> s For <u>m</u> at <u>T</u> ab <u>G</u> rid <u>H</u> elp              |
| 0            | ) 🕲 🛪 🖂 🕫 📲 📲 🚇 🚔 🖆 🚽 🚦 🕴 🤄 🕨 📰 🖻 🛍 Jump 1 🛛 🔣 📲 🚱 🔮 🖉                                                                                           |
|              | ) 🗸 🔄 🖂 🤦 📑 🔔 Default Year 2018 🦻 🔏 🕞 🖕                                                                                                    |
| Tab          | Main Items Addresses Totals Approval Queues                                                                                                    |
| Tab Groups   | Invoice # 703825888 Transaction date 05/01/2018 - Year 2018 Invoice date 04/25/2018 -                                                            |
|              | Description CUST. NO. 792118932 Queue pw v Public Works Departm                                                                                  |
| Toolbox Qu   | PO#     Validate control total when posting       Vendor     31198       ARAMARK UNIFORM & CAREER     Control total       Control total     0.00 |
| Quick Notes  | Type Item Code Quantity Unit Unit Cost Extension                                                                                                 |
| lotes        |                                                                                                    |
|              | Garage uniform service Tax code 1099 box Asset #                                                                                                 |
|              | Fixed asset V Multiple assets V                                                                                                    |
|              | E ▼ 001-44-46001-9330 ···· 000000000 178.03                                                                                                    |
|              |                                                                                                    |

## Addresses Tab

| Eile<br>! @        | ) 🔕 🕅 🖂 (                        | acord <u>N</u> avigate Form Reports Format <u>Tab</u> Help<br>→ Tag :                                                                                                    |
|--------------------|----------------------------------|----------------------------------------------------------------------------------------------------|
| Tab Groups Toolbox | Invoice #<br>Description<br>PO # | 703825888       Transaction date       05/01/2018       Year       2018       Invoice date       04/25/2018         CUST. NO. 792118932       Queue       pw       Public Works Departm                                                                                             |
| Quick Notes        | Pay to                           | remit       Make sure the correct "remit to" address is selected and corresponds to the address listed on invoice         ARAMARK UNIFORM & CAREER       Isted on invoice         APPAREL GROUP, LLC / AUS WEST       Isted on invoice         LOCKBOX PO BOX 101179       PASADENA |
|                    | Select to "s                     | save" invoice input                                                                                                    |

- 6. Before passing on to Talia or Christine for approval:
  - a. Close and reopen invoice window
  - b. Use the "filter" button to select dates of input (">04/01/18" would display all input after this date)

| 😐 In         | voices       |               |              |        |                  |           |                |                |             |              |        |   |   |
|--------------|--------------|---------------|--------------|--------|------------------|-----------|----------------|----------------|-------------|--------------|--------|---|---|
| <u>F</u> ile | <u>E</u> dit | <u>R</u> ecor | d <u>N</u> a | vigate | F <u>o</u> rm    | Repo      | r <u>t</u> s F | or <u>m</u> at | <u>T</u> ab | <u>H</u> elp |        |   |   |
|              | 3 🔀          | Þ= 61 [       | <b>A</b> .   | ۹      | ۵ 🖉              | <u>.</u>  | Į N            | 4 >            |             | 2 12         | Jump   | 1 | 2 |
|              | র হা।        | 12 N          | Use          | QBE to | find a           | specific  | selec          | tion or        | selecti     | on list (    | Ctrl+Q | ) |   |
|              | Main         | Items         | Addres       | ses To | ota <u>l</u> s A | pproval ( | Queue          | 5              |             |              |        |   |   |

c. Select the "browse" option to display a report of invoices in your date selection and double check. Make sure browse displays invoice in alphabetical order. Use this to double check *invoice number*, *vendor*, *and amount*. Pull out any invoices over \$10K and place in a separate stack.

| Invoices                                                                                  |
|-------------------------------------------------------------------------------------------|
| <u>File Edit Record Navigate Form Reports Format Tab Help</u>                             |
| [ 🞯 ⓒ 🛪 🕨 🕫 🖕 🖳 🧐 🔄 🖉 🗇 – 💂 🕴 🔍 🔸 👂 🕅 🧱 🦉 🛍 Jump 1 👘 🐉 🖕 🤅 🚺 📀 💂                          |
| 🖸 🔄 🔄 🔁 🔁 📰 💂 Default Year 2018 🦻 🔏 Bring up a browse form for the selection set (Ctrl+B) |
| Main Items Addresses Totals Approval Queues                                               |

- 7. Once you've doubled checked your input bring the invoices (2 stacks) to Talia/Christine for approval.
- 8. Once the invoices are approved make copies of all CIP invoices and PG&E, file copies of invoices accordingly.